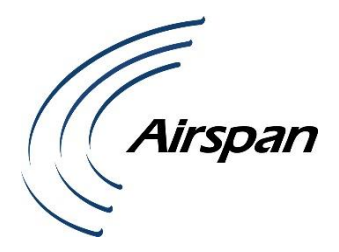

# **Sprint Voice Pro Installation Guide**

**Part Number: DUG01610-SP** System Release: 16.0 Revision: A **Published:** August 2019 © Copyright by **Airspan Networks Inc.,** 2018-2019. All rights reserved worldwide.

#### **Legal Notices**

The information contained within this document is proprietary, privileged and intended only for the recipient. As such, the information is subject to all relevant copyright, patent and other laws protecting intellectual property, as well as any specific agreements protecting Airspan Networks Ltd. rights in the aforesaid information. Neither this document nor the information contained herein may be published, reproduced, transmitted or disclosed to third parties, in whole or in part, without the express, prior, written permission of Airspan Networks Ltd. In addition, any use of this document or the information contained herein for the purposes other than those for which it is disclosed is strictly forbidden.

Airspan Networks Ltd. reserves the right, without prior notice or liability, to make changes in equipment design or specifications.

Information supplied by Airspan Networks Ltd. is believed in good faith to be accurate and reliable, while every care has been taken in preparing these documents. However, Airspan Networks Ltd. does not make any representations and gives no warranties of whatever nature in respect of these documents, including without limitation, the accuracy or completeness of any information, facts and/or opinions contained therein. No responsibility is assumed by Airspan Networks Ltd. for the use of the documents nor for the rights of third parties which may be effected in any way by the use thereof. The provision of these documents (and the documents themselves) does not constitute professional advice of any kind. Any representation(s) in these documents concerning performance of Airspan Networks Ltd. product(s) are for informational purposes only and are not warranties of future performance, either expressed or implied. Airspan Networks Ltd., its affiliates, directors, employees and agents shall not be held liable for any damages or losses, of any nature whatsoever, arising from any use of and/or reliance on the documents.

These documents may contain flaws, omissions or typesetting errors; no warranty is granted nor liability assumed in relation thereto unless specifically undertaken in Airspan Networks Ltd. sales contract or order confirmation. Information contained herein is periodically updated and changes will be incorporated into subsequent editions. If you have encountered an error, please notify Airspan Networks Ltd.

Product performance figures quoted within this document are indicative and for information purposes only.

UK WEEE Registration number: WEEE/AB0207WZ. For more information, see [WEEE Information for Airspan](http://www.airspan.com/support/weee-compliance-in-europe/)  [Customers and Recyclers.](http://www.airspan.com/support/weee-compliance-in-europe/)

# **Table of Contents**

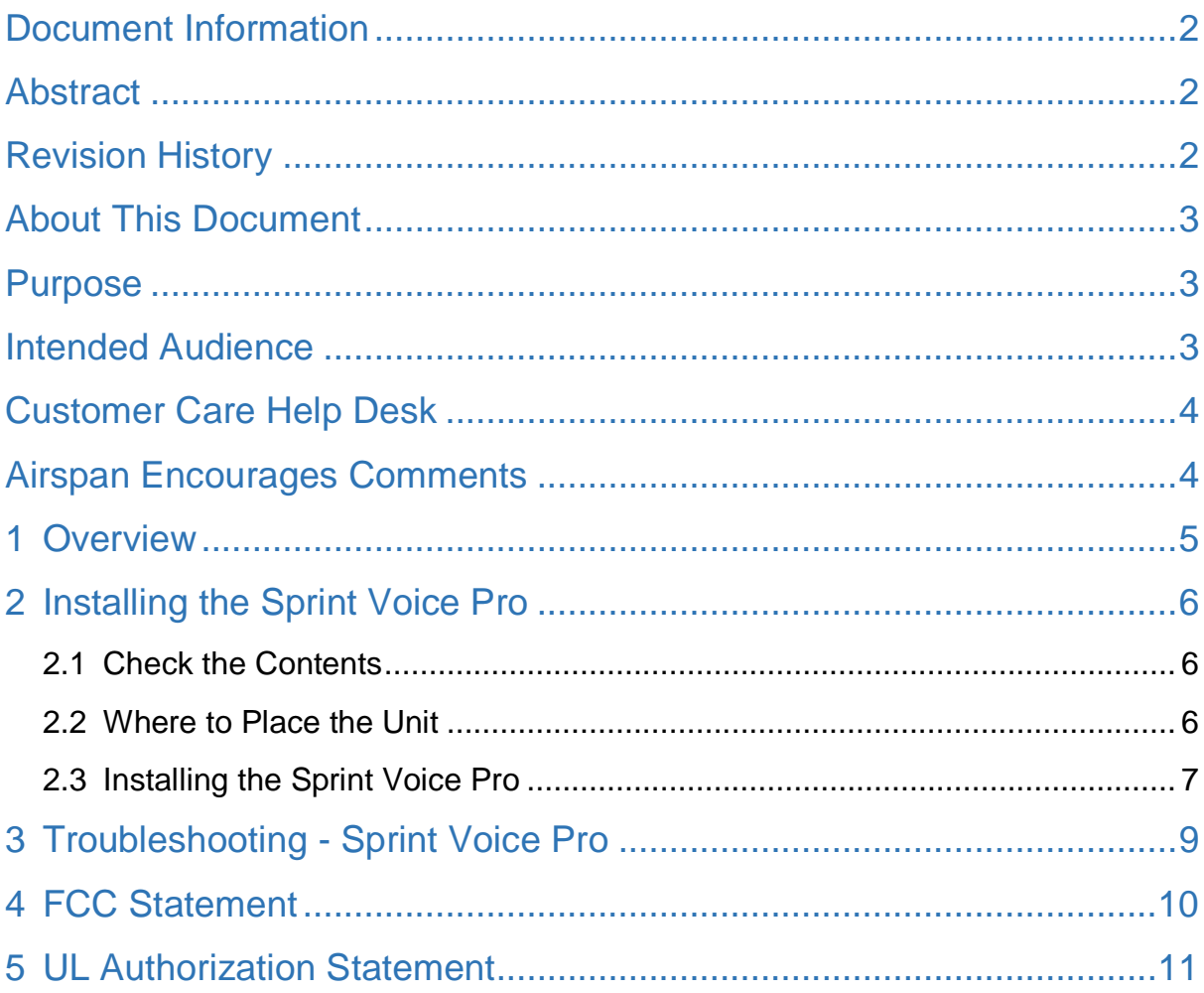

# **Figures**

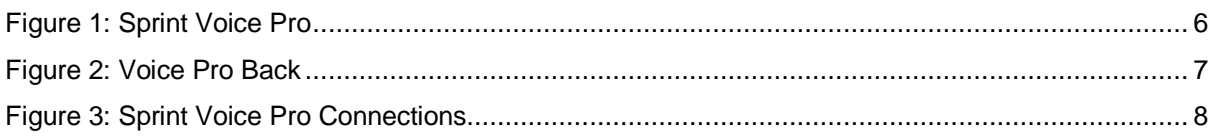

# **Tables**

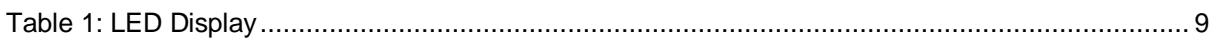

# <span id="page-3-0"></span>Document Information

### <span id="page-3-1"></span>Abstract

This document details a description of the connection scenario of the Sprint Voice Pro (AVC) unit.

### <span id="page-3-2"></span>Revision History

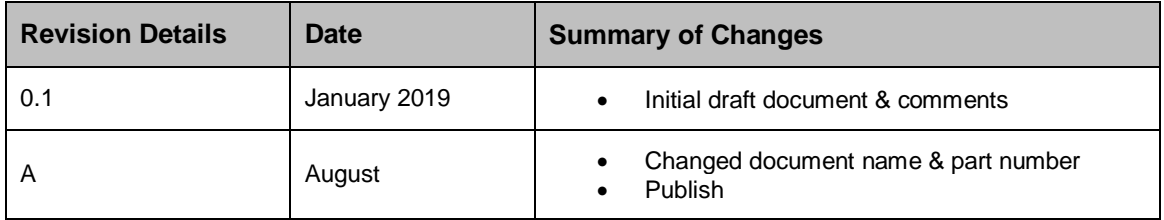

## <span id="page-4-0"></span>About This Document

### <span id="page-4-1"></span>Purpose

This Installation Guide is intended as an instructional manual to provide step-by-step instructions for installation of the Sprint Voice Pro (AVC).

### <span id="page-4-2"></span>Intended Audience

This guide is intended for persons who are installing the Sprint Voice Pro unit.

## <span id="page-5-0"></span>Customer Care Help Desk

Airspan's *Customer Care Help Desk* offers prompt and efficient customer support services.

**Note:** To avail Airspan's *Customer Care Help Desk* support, you must be a registered user and must have a valid support contract. To register, click [here](https://support.airspan.com/SignUp.jsp?account=airspan) and fill the **Registration** form.

To create and update issue logs, send e-mails to [Customer Care Help Desk.](mailto:helpdesk@airspan.com) Once you submit your issue, the system generates a new issue and sends an issue number for your reference. The system uses this issue number to categorize and store e-mails under the appropriate issue.

To help *Customer Care Help Desk* identify your issue, include the issue number and your *Customer Care Helpdesk* account details in all further communications.

#### **Main Operations**

Airspan Communications Ltd. Capital Point 33 Bath Road Slough, Berkshire SL1 3UF, United Kingdom Tel: +44-1895-467-100

#### **Worldwide Headquarters**

Airspan Networks Inc. 777, Yamato Road, Suite 105 Boca Raton, FL 3341-4408, USA Tel: +1 561 893 8670

### <span id="page-5-1"></span>Airspan Encourages Comments

Airspan welcomes any feedback and suggestions that help to improve the quality of the documentation. Send your feedback to [documentfeedback@airspan.com.](file://///fs30/mfalik$/Documents/Airspan%20Documentation/User%20Documentation/Air4G-Synergy/AirVelocity/documentfeedback@airspan.com)

## <span id="page-6-0"></span>1 Overview

The Sprint Voice Pro enables voice via CDMA.

This installation guide is intended to explain how to connect the Voice Pro unit.

## <span id="page-7-0"></span>2 Installing the Sprint Voice Pro

This section provides a description of how to connect the Sprint Voice Pro, including:

- $\triangleright$  Removing the Sprint Voice Pro from the packaging
- **▶** Connect the Cables
- Connect PSU to the Sprint Voice Pro
- $\triangleright$  Plugging the PSU into the wall outlet

### <span id="page-7-1"></span>2.1 Check the Contents

Upon receiving the Sprint Voice Pro open the box and:

- 1. Carefully remove the Sprint Voice Pro from its packaging.
- 2. Check that all the components are in the box.
	- Voice Pro unit
	- Ethernet cable
	- External GPS Antenna
	- Power Supply unit

#### <span id="page-7-3"></span>**Figure 1: Sprint Voice Pro**

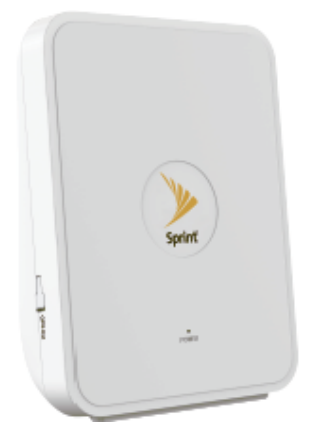

### <span id="page-7-2"></span>2.2 Where to Place the Unit

The optimal position to place the Voice Pro is as listed below:

- $\triangleright$  In an elevated location, such as the top of a shelf or tall cabinet
- $\triangleright$  Within 10 to 20 feet of a clear view of the sky
- $\triangleright$  Within reach of your broadband modem or router
- $\triangleright$  Within reach of an electrical outlet
- $\triangleright$  Turn the unit so the front faces into the room and carefully move all cables

## <span id="page-8-0"></span>2.3 Installing the Sprint Voice Pro

Follow these step-by-step instructions to install the Sprint Voice Pro:

<span id="page-8-1"></span>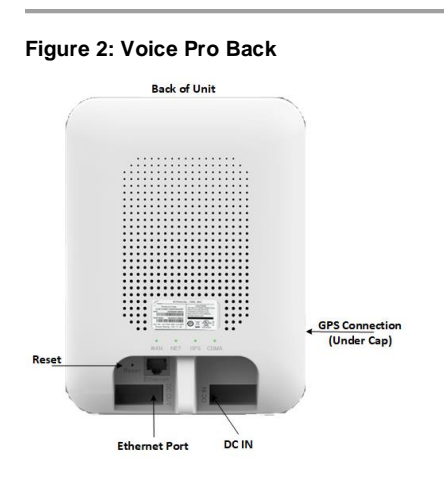

- 1. Turn the Voice Pro unit to expose the back of the unit.
- 2. Connect one end of the Ethernet cable to an available LAN port on your broadband connection modem, or to a LAN port on your network. If on network:
	- Open UDP ports 53, 67, 500 and 4500 bi-directionally
	- Contact your IT administrator for assistance
- 3. Place the other end of the Ethernet cable in the unit's Ethernet port.
- 4. Connect the External GPS antenna to the GPS connection port on the side of the Sprint Magic Box Voice Pro, under the cap.
- 5. Plug the power supply cable into the DC IN port on the back of the unit.
- 6. Place the GPS antenna base on a flat surface next to a closed window.
- 7. Plug the other end of the power supply unit into an available electrical outlet.

**Note:** A surge protected outlet is recommended.

<span id="page-9-0"></span>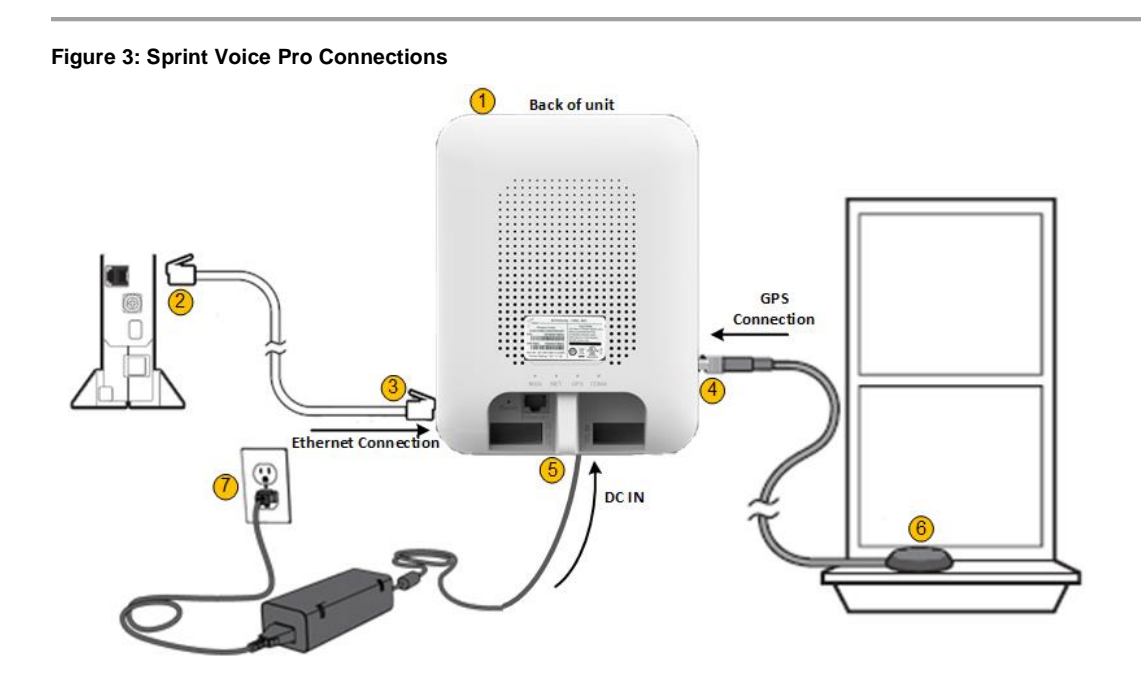

**Note:** The Sprint Voice Pro must be connected to the Sprint network in order for the Sprint Voice Pro to work.

# <span id="page-10-0"></span>3 Troubleshooting - Sprint Voice Pro

<span id="page-10-1"></span>**Table 1: LED Display**

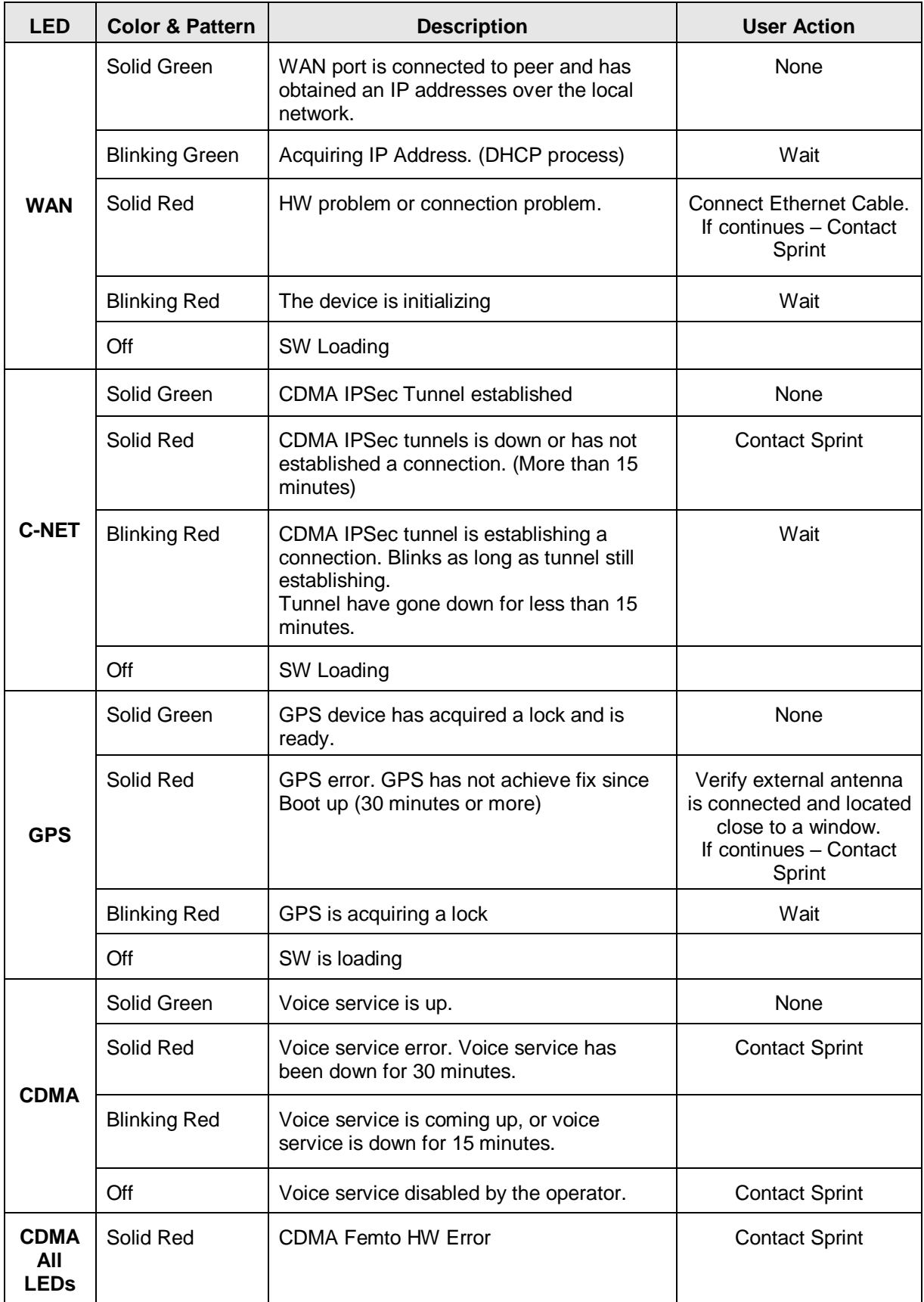

## <span id="page-11-0"></span>4 FCC Statement

#### **Federal Communications Commission (FCC) Interference Statement (Part 15.105(b))**

This equipment has been tested and found to comply with the limits for a Class B digital device, pursuant to Part 15 of the FCC Rules. These limits are designed to provide reasonable protection against harmful interference in a residential installation. This equipment generates, uses and can radiate radio frequency energy and, if not installed and used in accordance with the instructions, may cause harmful interference to radio communications. However, there is no guarantee that interference will not occur in a particular installation. If this equipment does cause harmful interference to radio or television reception, which can be determined by turning the equipment off and on, the user is encouraged to try to correct the interference by one of the following measures:

- Reorient or relocate the receiving antenna
- Increase the separation between the equipment and receiver.
- Connect the equipment into an outlet on a circuit different from that to which the receiver is connected.
- Consult the dealer or an experienced radio/TV technician for help.

#### **FCC Compliance Statement (Part 15.19)**

This device complies with Part 15 of the FCC Rules. Operation is subject to the following two conditions: (1) This device may not cause harmful interference, and (2) this device must accept any interference received, including interference that may cause undesired operation.

#### **FCC Caution (Part 15.21)**

Any changes or modifications not expressly approved by the party responsible for compliance could void the user's authority to operate this equipment.

#### **FCC Radiation Exposure Statement (OET Bulletin 65)**

This equipment complies with FCC radiation exposure limits set forth for an uncontrolled environment. This device should be installed and operated at a minimum distance of **20cm** between itself and your body.

This transmitter must not be co-located or operating in conjunction with any other antenna or transmitter.

# <span id="page-12-0"></span>5 UL Authorization Statement

NOTICE OF COMPLETION AND AUTHORIZATION TO APPLY THE UL MARK

MS. SHARON LIN Hon Lin Technology Co Ltd 11th Fl 32 Jihu Rd Neihu District Taipei, 114, TW

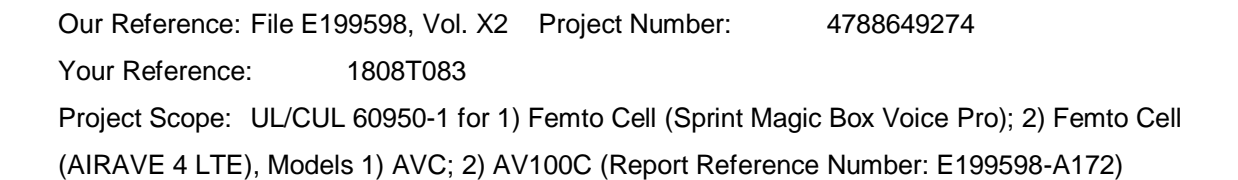

Dear MS. SHARON LIN:

Congratulations! UL's investigation of your product(s) has been completed under the above Reference Number and the product was determined to comply with the applicable requirements. This letter temporarily supplements the UL Follow-Up Services Procedure and serves as authorization to apply the UL Mark at authorized factories under UL's Follow-Up Service Program. To provide your manufacturer(s) with the intended authorization to use the UL Mark, you must send a copy of this notice to each manufacturing location currently authorized under File E199598, Vol. X2.

Records in the Follow-Up Services Procedure covering the product are now being prepared and will be sent in the near future. Until then, this letter authorizes application of the UL Mark for 90 days from the date indicated above.

Additional requirements related to your responsibilities as the Applicant can be found in the document "Applicant responsibilities related to Early Authorizations" that can be found at the following web-site: http://www.ul.com/EAResponsibilities

Any information and documentation provided to you involving UL Mark services are provided on behalf of

UL LLC (UL) or any authorized licensee of UL.

We are excited you are now able to apply the UL Mark to your products and appreciate your business. Feel free to contact me or any of our Customer Service representatives if you have any questions.

Very truly yours, Reviewed by:

Nate Hsu Bruce A. Mahrenholz Engineer Project Associate CPO Director Nate.Hsu@ul.com Bruce.A.Mahrenholz@ul.com

2018-09-11

4d6b2035-dc83-4c0d-89ae-80c4c31e9b66

This is an electronically generated letter. Signatures are not required for this document to be valid.